Logi Ad Hoc Reporting Internationalization Guide

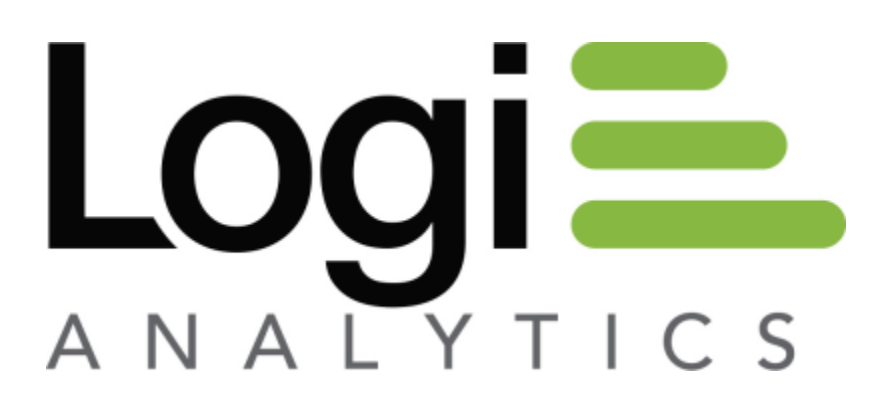

Version 12 July 2016

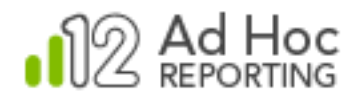

# **Table of Contents**

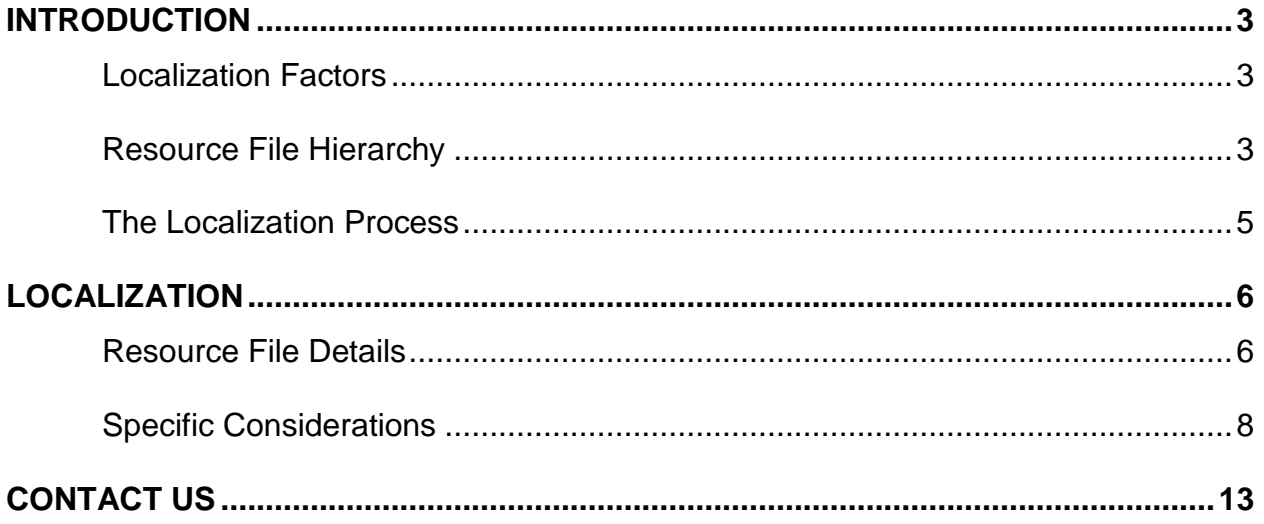

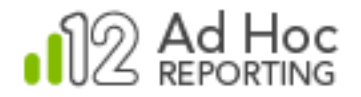

# <span id="page-2-0"></span>**INTRODUCTION**

This guide is intended for administrators interested in localizing a Logi Ad Hoc Reporting installation.

The guide is not intended to be exhaustive in nature, but should give the reader a feel for the process, details regarding string usage within the application, and guidance to ensure the best possible result.

The Logi Ad Hoc software design provides the ability to localize or customize the application *without recompilation* through an internal and external architecture.

Internally, development was done using of the Microsoft Windows Globalization framework, which helps minimize issues related to internationalization. Externally, "resource" files have been used extensively to provide the optimum mechanism for localization.

In the application's context, resource files contain an internal "resource name" that identifies a "text string". These "text strings" may appear as column headings, button labels, list options, navigation elements, or in numerous other placed within the user interface. We provide tools to assist in the identification and translation of the "text strings" into other languages.

## <span id="page-2-1"></span>**Localization Factors**

Our design relies on browser, database, and operating system (OS) support to complete the localization process. In any localization process, special attention must be paid to the handling of dates, time, currency, sorting, and user interface (UI) issues. Most of these are handled properly by the underlying delivery mechanisms of the OS, database, and browser settings. The notable exception is the UI.

The UI can be dramatically affected when using the translated text strings. String length is a common issue affecting the UI. Users expect labels, headings, etc. to fit on the page in a visually-appealing manner and it's one of the challenges that a localization expert must overcome.

## <span id="page-2-2"></span>**Resource File Hierarchy**

There are generally two types of resource files: *Local* and *Global*.

Local resource files are specific to a single web page, master page, or user control. The resources in these files can be used only for that web file. These resource files are stored in the instance's special App LocalResources folder. A local resource file is named after the web

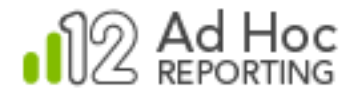

file; for example, the resource file for the *Home.aspx* web page could be *Home.aspx.resx*, *Home.aspx.es-mx.resx*, and so on.

### **Note:**

Each sub-folder of the web site can have its own App LocalResources folder.

The resources in a global resource file can be read from any page or code in the web site and are saved in the special folder  $_{\rm App-GlobalResources}$ . Any \*.resx file that is in this folder has global scope.

Within the local and global hierarchy are language specific conventions for resource files. In Table 1 - [Example of a Resource File Resolution Hierarchy](#page-3-0), "LocalizedText" is not only the name of a web file, it may also be considered a "base class" for the resources.

When the browser attempts to display a text string, it uses the browser language settings (Mexican - Spanish in our example) to start the search for the proper resource. Given the "resource name" for the resource and the language configured in the browser, the following hierarchy is used to resolve the text string:

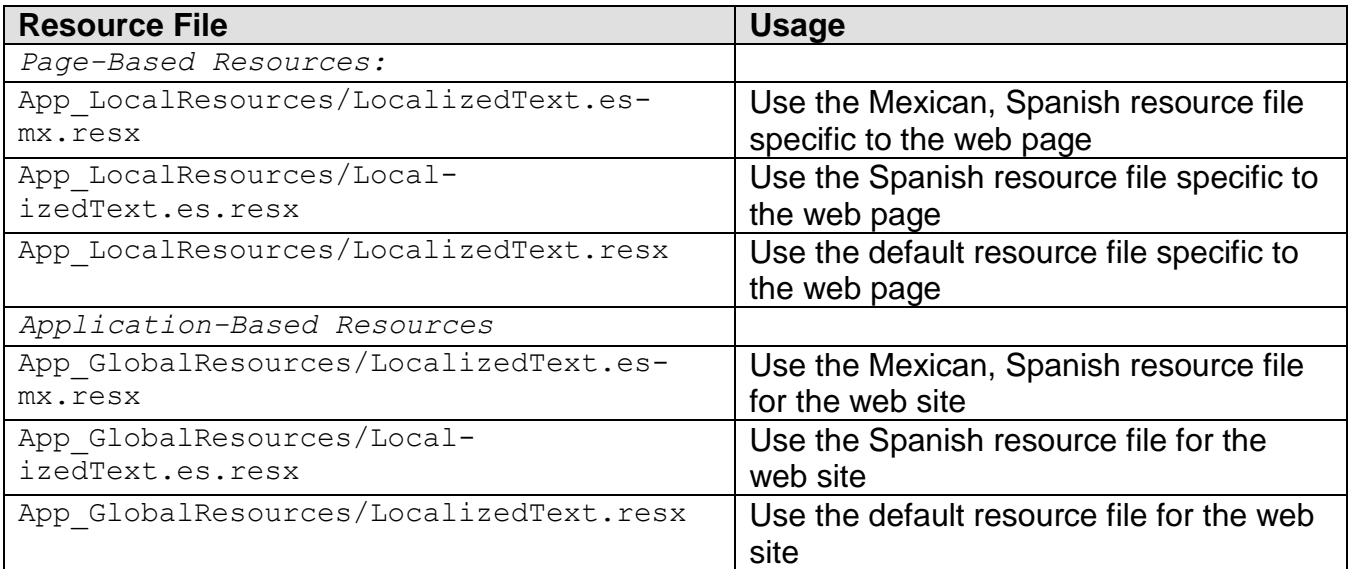

<span id="page-3-0"></span>Table 1 - Example of a Resource File Resolution Hierarchy

#### **Note:**

Not all files have to exist but, at a minimum, a global default resource file is required for the application to function properly.

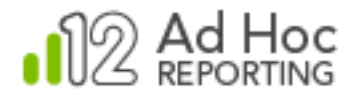

## <span id="page-4-0"></span>**The Localization Process**

The process of localizing the application is facilitated by the Internationalization option accessed from the Management Console's *Tools* action group.

### **Note:**

Resource files were managed by the Resource Manager in Ad Hoc versions prior to 10.0.50. The functionality of the Resource Manager has been incorporated in the Management Console under Tools/Internationalization. The dialogs presented under this option continue to reference "Resource Manager". Both terms, "internationalization" and "resource manager", are referring to the same dialogs and functions.

The Internationalization option allows the user to 1) identify the target language, 2) identify all of the resource files that the application uses, and 3) translate each string into the target language. See the *Management Console Usage Guide* for additional details regarding internationalizing an Ad Hoc instance.

Language translation is *not* automatic. A localization expert must manually translate each text string into the target language. There are three basic tenets for the text translation:

- 1) The translated text length should approximate the length of the original text.
- 2) The translated text should convey the same meaning as the original text.
- 3) The translated text should be consistent in all cases.

The localization process tends to be an iterative undertaking. The localization expert builds and saves the language specific resource files, runs the application with the appropriate browser language, and notes how the application appears to the end user. If adjustments are necessary, the Resource Manager is used to identify the language, navigate to the appropriate resource file, and make the necessary adjustments.

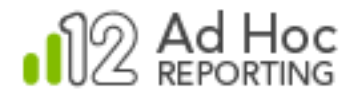

# <span id="page-5-0"></span>**LOCALIZATION**

Although not absolutely necessary, the localization expert should have a working knowledge of the application, the resource file hierarchy as described in [Table 1](#page-3-0), and the relationship of the resource files to the various pages presented in the application.

## <span id="page-5-1"></span>**Resource File Details**

Refer to [Table 2](#page-7-1), below, to identify the correlation between the resource files and their usage within the application.

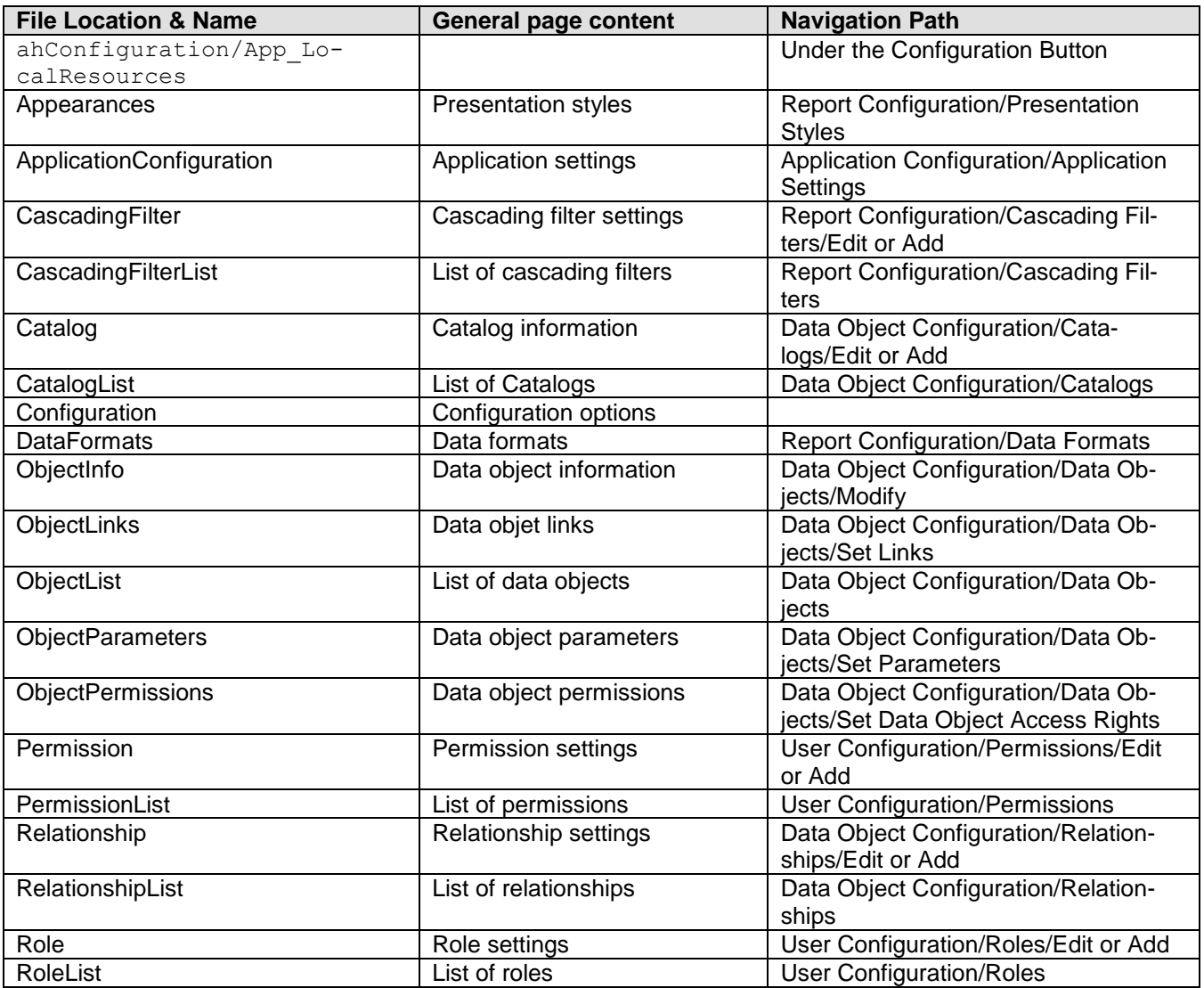

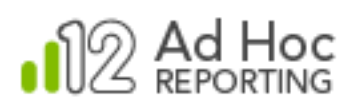

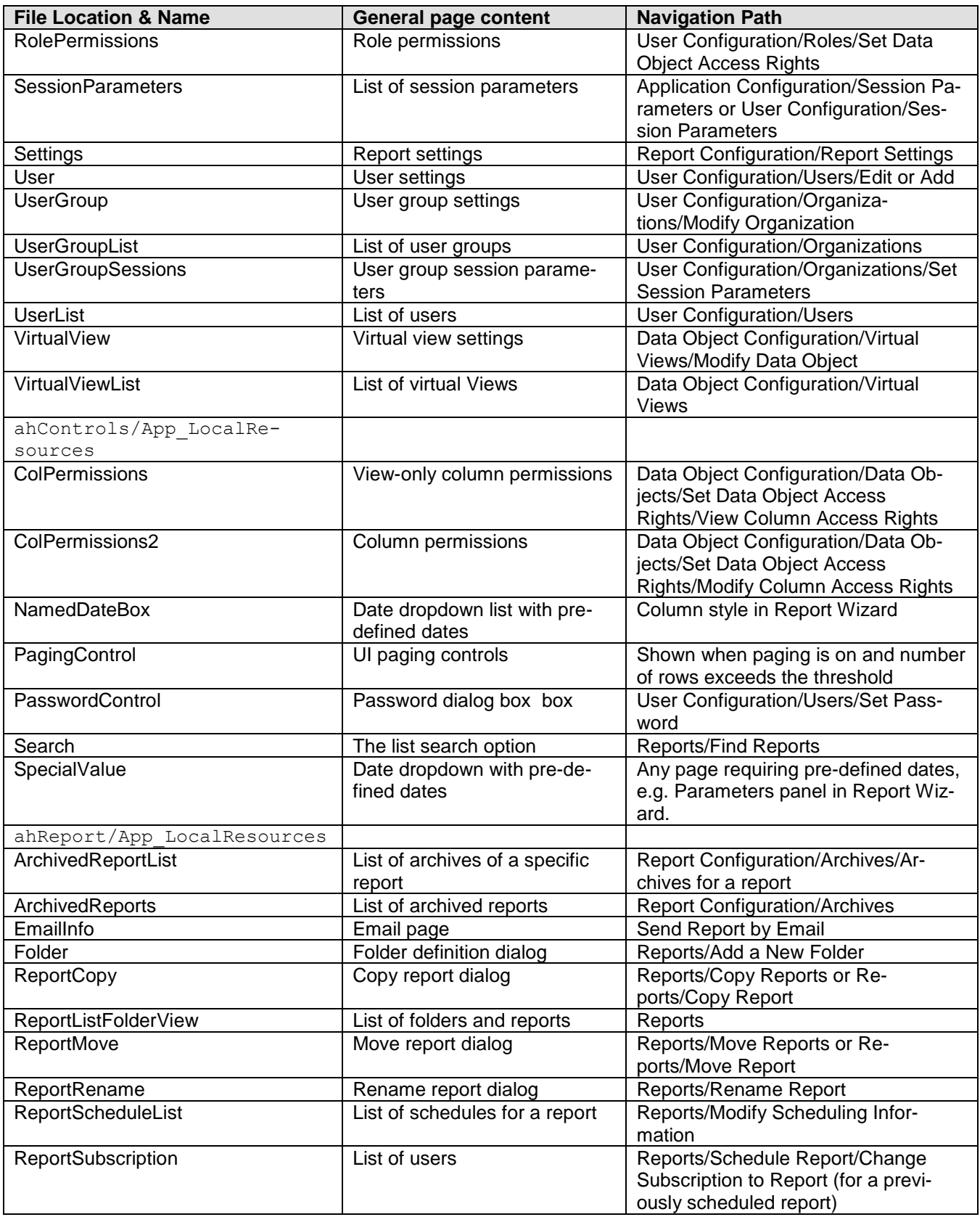

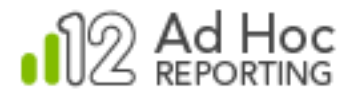

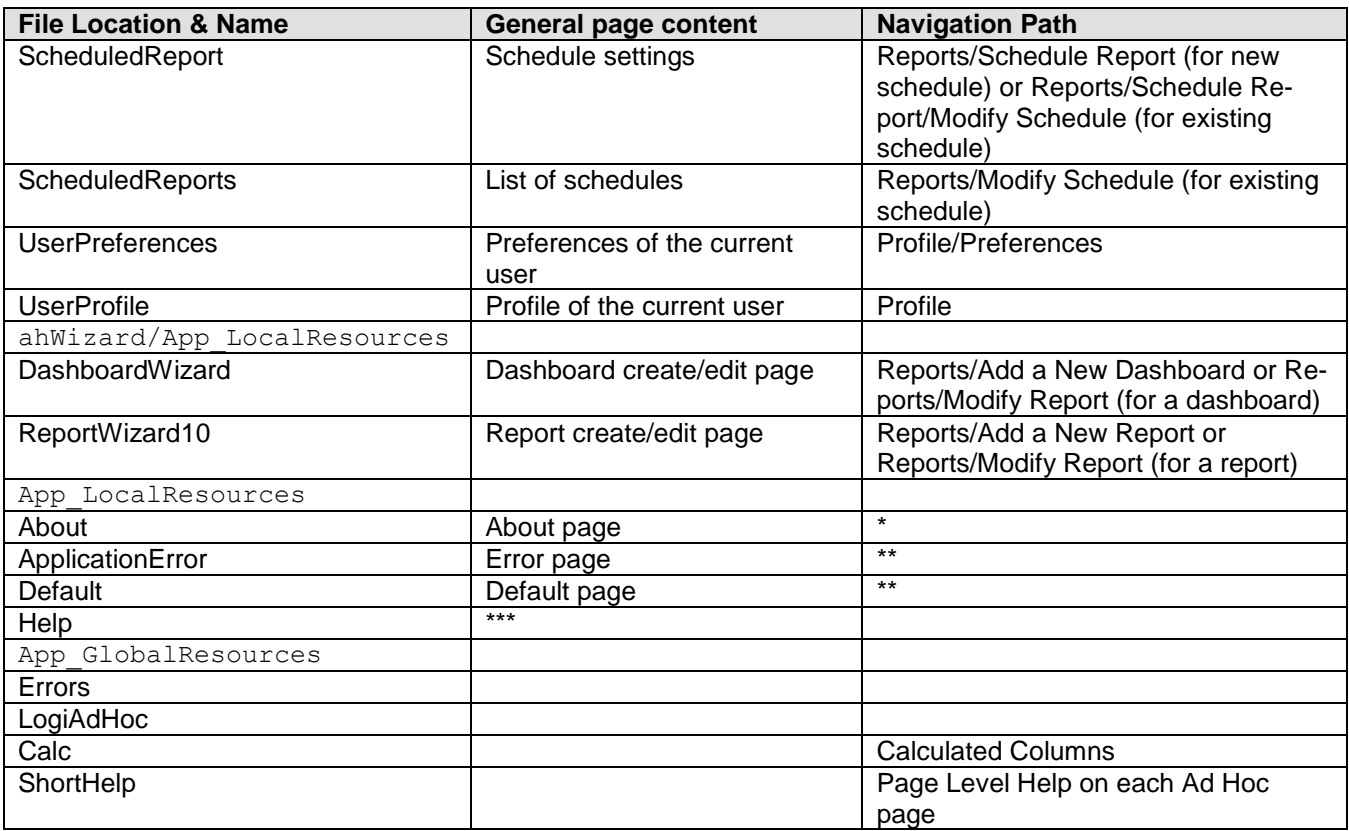

<span id="page-7-1"></span>Table 2 - Resource File to Usage Cross-Reference

#### **Notes:**

\* Normally the "Product Name" as defined in Configuration/Application Settings is displayed on the About page. Localized applications should specify the product name in the resource file.

\*\* Usually, these are handled in custom pages, not through the resource file.

\*\*\* The Help documentation is too large to be incorporated in the resource files. See "Help/Documentation" below.

## <span id="page-7-0"></span>**Specific Considerations**

In addition to the literal string translations in the resource files, the application has other specific localization considerations. Dynamic text strings must be resolved in the resource files. Additionally, there are external constructs that require localization attention.

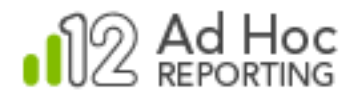

## **Dynamic Strings**

The resource files for the application are not limited to static text strings. The application also makes use of dynamic text strings. Dynamic text strings include variable information provided by the application during the execution of the application. The technique used to process dynamic text strings is to "tokenize" the variable information and replace the "tokens" with data during execution. The application uses "@Replace" as the token reference in dynamic strings.

For example, the resource file may have an entry that appears as:

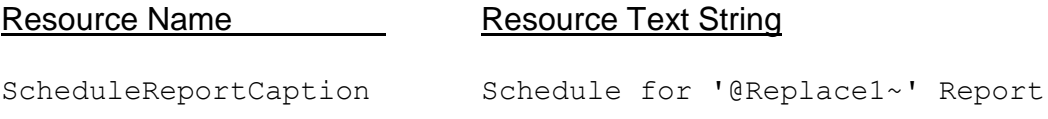

When this text string appears in the application, the user-defined name of a report will be substituted for the @Replace1~ token. The user would see "Schedule for 'Monthly Sales Revenue' Report" once the token has been resolved for that particular report.

The localization expert should be aware of these tokens, their content, and how to convert them into the target language. The tokens themselves must remain unaltered in the translated strings. In other words, if the localization expert sees @Replace1~, @Replace2~, etc. in the original text string those same tokens must appear in the language specific translation. The location of the token may change within the text string, but the token itself must exist in the original English form.

#### Refer to

[Table 3](#page-10-0) for a complete listing of tokenized references. The expected content of the token may be important to the localization expert to convey the proper information to the application user.

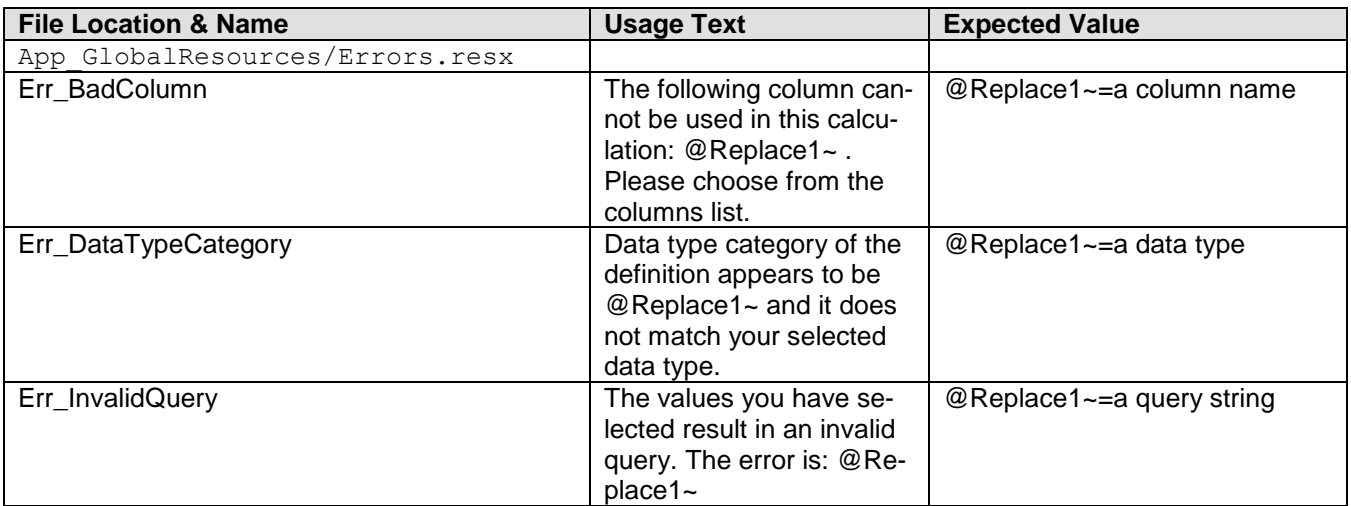

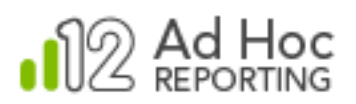

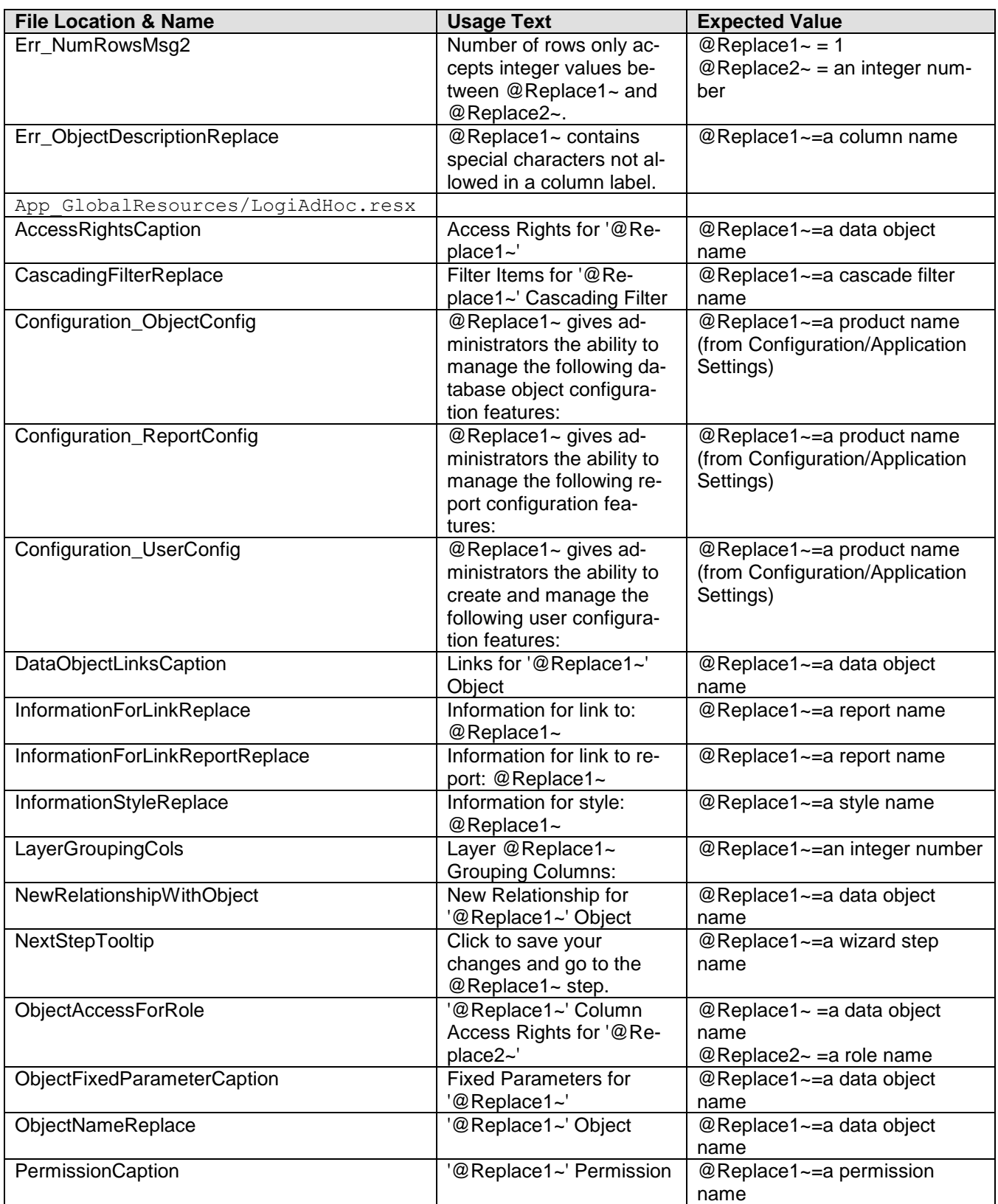

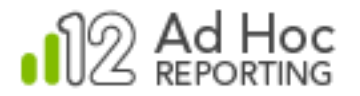

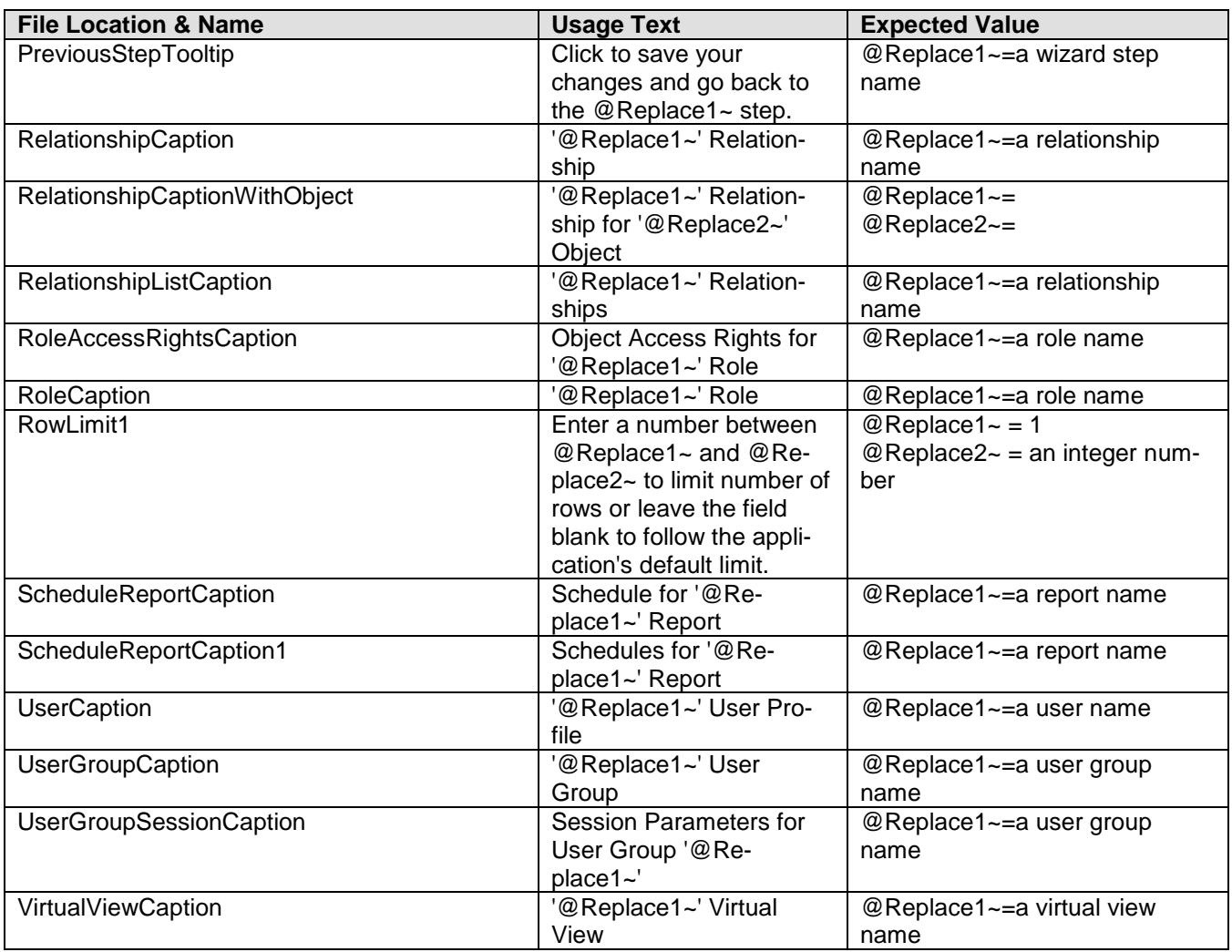

<span id="page-10-0"></span>Table 3 - Tokenized Resource Reference

## **Style Sheets**

The application allows the user to select presentation styles from dropdown lists in various places in the application. The "Styles" list is populated from the names of cascading style sheet files residing in the styleSheets folder. These files should be renamed to be language compliant and populate the dropdown lists appropriately.

## **Application Themes**

The application allows the user to select application themes from a dropdown list. The list is populated from the names of subfolders in the App\_Themes folder. These folders should be renamed to be language compliant and populate lists appropriately.

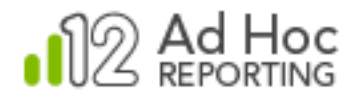

# **Email Notification Messages**

The application has two Email templates for confirmation of activity within the application. These templates reside in ahEmail. The content of these templates should be translated into the target language, taking care not to remove or redefine any embedded hyperlinks or tokens.

### **Help/Documentation**

The folder containing all of the documentation and help files is ahHelp. Files with .htm extension are those that are used for on-line help. Translated versions of these files can reside in the same directory, with the appropriate naming convention. For example ahReportBuilder.htm can be translated to Mexican - Spanish and stored as ahReportBuilder.es-mx.htm and stored alongside the parent file ahReportBuilder.htm.

Switching among translated versions of these help files is handled by the application much in the same way as switching between the resources.

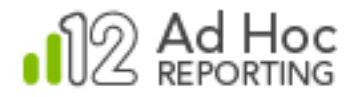

# <span id="page-12-0"></span>**CONTACT US**

If you would like information about other Logi Analytics products, or require assistance beyond this user manual, please contact Logi Analytics in the following ways:

## **Corporate Headquarters**

- **Phone:** 1-888-LOGIXML (1-888-564-4965) (703) 752-9700
- **Fax:** (703) 995-4811
- **Email:** [info@logianalytics.com](mailto:info@logianalytics.com)
- **Address:** 7900 Westpark Drive, Suite A200 McLean, VA 22102
- **web Site:** [www.logianalytics.com](http://www.logianalytics.com/)

## **Sales Department**

- **Phone:** 1-888-LOGIXML (1-888-564-4965) (703) 752-9700
- Email: [sales@logianalytics.com](mailto:sales@logianalytics.com)

#### **Customer Support**

- **Phone:** 1-888-LOGIXML (1-888-564-4965) (703) 752-9700
- **Email:** <http://www.loganalytics.com/support>